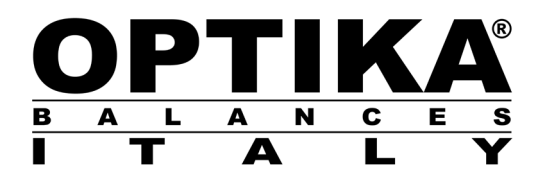

## **MANUALE D'ISTRUZIONI**

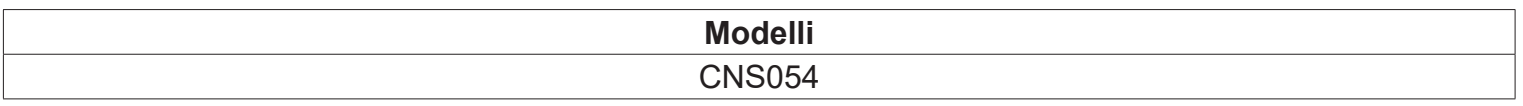

v 1.0 2019

 $C \in$ 

#### **Contenuto della scatola:**

Stampante – Alimentatore ( 12V DC ) - Cavo 9 poli M/M per connessione con bilancia - Cavo 9 poli M/F per connessione a PC - Cd istruzione.

## **Settaggi da effettuare con la bilancia:**

- 1. Dalla condizione zero del display premere e tenere premuto il tasto **MENU** sino alla disattivazione del segnale acustico, quindi rilasciare il tasto. Verrà visualizzato il messaggio "**unitS**", premere quindi il tasto **MENU** fino alla visualizzazione del messaggio "**Pr-PRTR**" e confermare poi con il tasto **PRINT.**
- 2. Premere il tasto **MENU** fino alla visualizzazione del messaggio "**TLP-50"**, premere poi il tasto **PRINT**  per confermare la selezione.
- 3. Dopo aver selezionato **TLP-50** premere il tasto **MENU** fino alla visualizzazione del messaggio "**BAUD-RT".**
- 4. Selezionare la velocità di trasmissione della seriale a 9600 baud, premendo il tasto **MENU** o **CAL** sarà possibile scorrere in avanti o indietro le diverse velocità di trasmissione, confermare poi la scelta con il tasto **PRINT.**
- 5. Premere il tasto **MENU** fino alla visualizzazione del messaggio "**END**", premere poi il tasto **PRINT** per confermare la selezione.
- 6. La bilancia tornerà nella condizione zero del diplay.

## **Collegamenti da eseguire:**

1. Collegare la stampate alla bilancia utilizzando il cavo 9 poli M/M in dotazione, come illustrato nelle immagini.

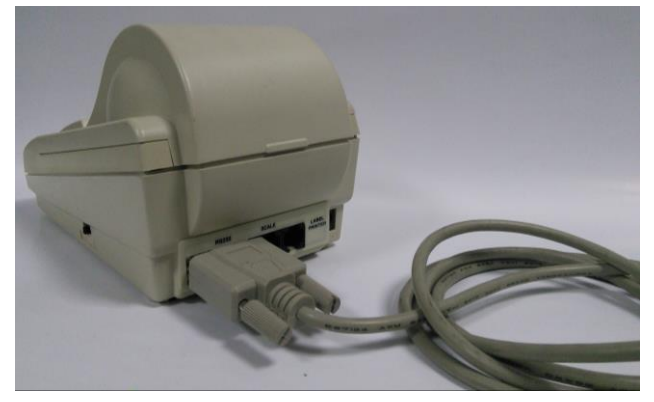

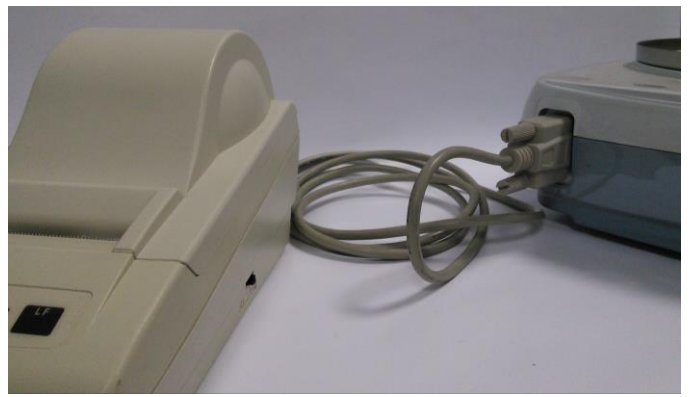

2. Alimentare la stampante utilizzando l'alimentatore in dotazione ( 12V DC ).

#### **NB: Fare attenzione a non invertire l'alimentazione della bilancia con quello della stampante**

#### **Test di stampa:**

- 1. Accendere la stampante premendo il tasto di accensione posto sul fianco della stampante
- 2. Premere il tasto **PRINT** per eseguire la stampa.

**NB: La stampa verrà eseguita solo a peso stabile. In mancanza del raggiungimento della stabilità la bilancia visualizzerà un codice di errore e la stampa non verrà eseguita.**

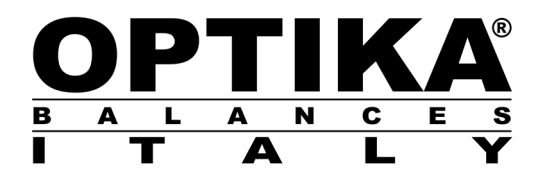

# **INSTRUCTION MANUAL**

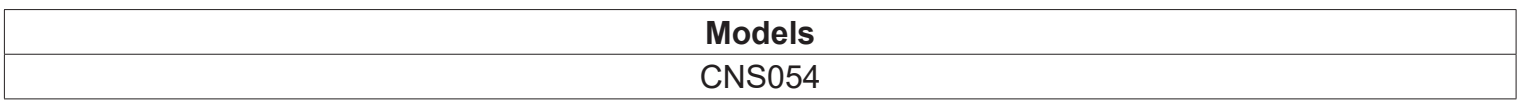

v 1.0 2019

 $C \in$ 

## **Contents of the box:**

Printer – Power supply ( 12 DC ) - Cable 9 pin M/M for connection to balance - Cable 9 poles M/F for connection to PC - Cd user manual

### **Settings to perform with the balance:**

- 1. From zero display condition press **MENU** key and keep it pressed until acoustic signal is deactivated , then release the key. The message "**unitS**" will be displayed, then press **MENU** key until the message "**Pr-PRTR**" is displayed and confirm with **PRINT key.**
- 2. Press **MENU** key until the message "**TLP-50"** is displayed, then press **PRINT** key to confirm the selection.
- 3. After selecting **TLP-50** press **MENU** key until the message "**BAUD-RT"** is displayed**.**
- 4. Select serial baud rate to 9600 baud, pressing **MENU** or **CAL** key it will be possible to scroll up or down different baud rates, confirming then the choice with **PRINT key.**
- 5. Press **MENU key** until the message "**END**"is displayed, then press **PRINT** key to confirm the selection.
- 6. The balance will return to zero display condition.

### **Connections to effect:**

1. Connect balance to printer using the cable 9 poles M/M provided, as shown in the following pictures.

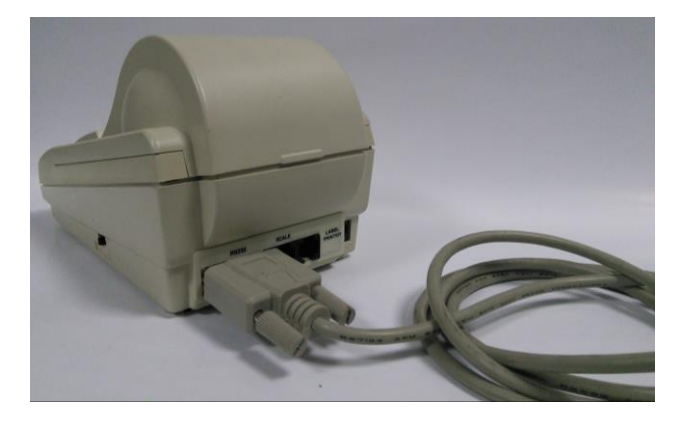

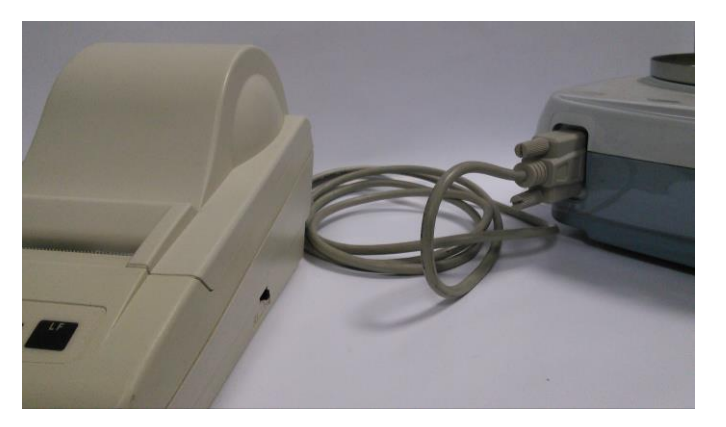

2. Power the printer using power supply provided ( 12V DC ).

#### **NB: Be careful don't reverse the power of balance with that power of the printer**

#### **Printing test:**

- 1. Switch on the printer pressing power button located on balance side
- 2. Press **PRINT** key to print.

**NB: It twill be possible to print only at stable weight. If stability is not reached balance will display an error code and printing will not be possible.**

## OPTIKA<sup>®</sup> S.r.I.

Via Rigla, 30 - 24010 Ponteranica (BG) - ITALY Tel.: +39 035.571.392 info@optika-italy.com - www.optika-italy.com